# Assessment for Spreadsheets

Alexandru Toader & Michael Kohlhase Jacobs University Bremen

Andrea Kohlhase University of Applied Sciences

*Abstract*—Spreadsheets are user-level tools that can be used for modeling personal, business and scientific data and supporting decision-making based on such models. Moreover, spreadsheets are used for communicating data, models, and decisions, which makes the interpretability of spreadsheets intents an important consideration in the design of spreadsheet interaction.

In this paper we will focus on the problem of model assessment, i.e. the process of passing judgements on a situation modeled in a spreadsheet based on the spreadsheet data, for instance the development of profit in a controlling spreadsheet. We present a framework for specifying, documenting and personalizing assessments semi-formally and a set of plugins for the Semantic Alliance Architecture that can visualize assessments to the (spreadsheet) user.

# I. INTRODUCTION: SPREADSHEETS AS DECISION-SUPPORT SYSTEMS

Spreadsheets are used to model real life scenarios and entire decision making processes have been built around them. Thus they can be seen as special decision support systems (DSSs), which are defined as "*software products that help users apply analytical and scientific methods to decision making*" [1]. Indeed, spreadsheet functionality is well-suited for realizing calculations and reports necessary analyzing the situation and making decisions, but the decision making process itself is not directly supported by the spreadsheet system. Thus extending spreadsheet software to support these would lower the hurdle and make DSS available to more businesses and institutions. We call systems that use spreadsheets for modeling and support the decision process spreadsheet-based decision support systems (SSDSS; see [2], [3]). In a nutshell, a SSDSS assists users with two tasks: *i*) deciding whether a particular aspect of a model is favorable to the business goal, and *ii*) finding remedies if it is not. We call the first task assessment and we will concentrate on supporting it in SSDSS in this paper.

We can see assessment in spreadsheet documents as just another facet of the interpretation process of tabular data with respect to the situation modeled by the electronic ledger. Interpretation is a source of  $\arccos<sup>1</sup>$  that has been often neglected although it is of great importance in the case of long-lived spreadsheets. This is especially virulent in cases where the reader and the creator of a spreadsheet are different individuals, the reader is unfamiliar with the domain of the spreadsheet, and not all the knowledge of the problem domain is transferred along with the document – a standard situation, when spreadsheets are used as a means of communication: An indication of this is given in a study that categorizes the

help queries of users of a financial controlling spreadsheet in a large public/private research institution (see Figure 1). [6] reports that assessment-related questions make up 28% of the required explanation types.

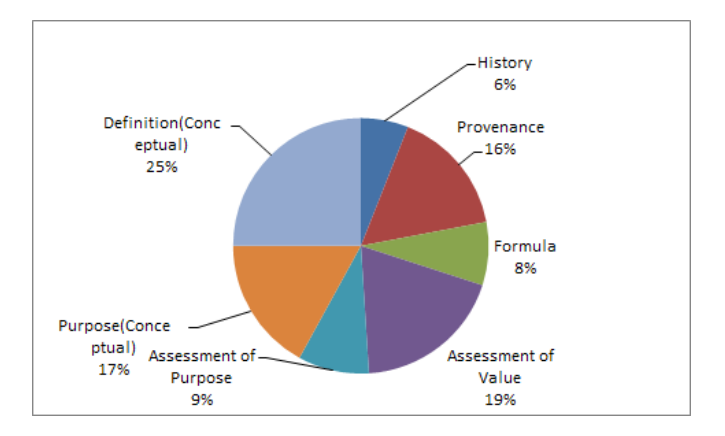

Fig. 1. Types of Help Requests for a Financial Controlling System

This paper aims to reduce the occurrence of interpretation errors by enhancing the spreadsheet user's assessment capabilities. Assessment support would enhance the user's interpretation capabilities and thus decision quality.

We build on the theoretical analysis in [6] and report on a concrete implementation by the first author in the scope of his B.Sc thesis [7] based on the "Semantic Alliance Framework" developed in our research group [8], [9]. This gives us a DSS that combines the ease and simplicity of modeling business data in spreadsheets with a knowledge-based assessment service.

In Section II we briefly review assessment, in Section IIIthe semantic alliance framework, and in Section IV we present the assessment service itself. Section V evaluates the services in a use case, and Section VI concludes the paper and discusses future work.

## II. ASSESSMENT IN SPREADSHEETS

Before devising an assessment service, it is important to understand what assessment is and how it fits into the user's work-flow so that we can derive requirements for our solution.

Assessment consists of value and purpose judgments passed on situations modeled by the spreadsheet document or parts of it. Indeed, [6] classifies assessment queries in Figure 1 into two categories:

• *Assessment of Purpose* refers to the ability of a user to draw the proper conclusions or perform the correct

<sup>&</sup>lt;sup>1</sup>For general studies of spreadsheet errors see[4], [5].

actions given the purpose of a knowledge item in a spreadsheet.

• *Assessment of Value* refers to the ability of a user to make judgments on the data in the spreadsheet after interpreting the concrete values.

#### *A. Running Example*

To fortify our intuition about SSDSS consider the simple spreadsheet in Figure 2, which will serve as a running example for this paper. It is used to model the evolution of a small department of a multinational company over a number of years. It acts as the starting point for all decisions regarding its present and future and thus qualifies as a simple SSDSS.

| ProjectManagement.ods - LibreOffice Calc                                   |                         |                |           |           |                  |           |  |  |  |  |  |
|----------------------------------------------------------------------------|-------------------------|----------------|-----------|-----------|------------------|-----------|--|--|--|--|--|
| Year Insert Format Tools Data Sally Window Help                            |                         |                |           |           |                  |           |  |  |  |  |  |
| 55<br>※原則・直10 → 1回は注1回見10周1日<br>$\cdot$ Remains<br>m<br>Θ<br>w             |                         |                |           |           |                  |           |  |  |  |  |  |
| A4A EEE EE J× 5 5 6 8 F + 8 + 2<br>围<br>Arial<br>10<br>◛<br>$\blacksquare$ |                         |                |           |           |                  |           |  |  |  |  |  |
| $=$ $E$ $=$<br>$-06 - 015$<br>017                                          |                         |                |           |           |                  |           |  |  |  |  |  |
|                                                                            |                         | ×              | c         |           |                  | F.        |  |  |  |  |  |
|                                                                            | <b>Project Costs</b>    |                |           |           |                  |           |  |  |  |  |  |
|                                                                            |                         |                |           |           |                  |           |  |  |  |  |  |
| 3                                                                          |                         | <b>Actual</b>  |           |           | <b>Projected</b> |           |  |  |  |  |  |
|                                                                            | Year                    | 2012           | 2013      | 2014      | 2015             | 2016      |  |  |  |  |  |
|                                                                            |                         |                |           |           |                  |           |  |  |  |  |  |
|                                                                            | <b>Revenues</b>         | 486,000€       | 620,500€  | 793,000€  | 1,090,000 €      | 845,100€  |  |  |  |  |  |
|                                                                            |                         |                |           |           |                  |           |  |  |  |  |  |
|                                                                            | <b>Expense category</b> | <b>Expense</b> |           |           |                  |           |  |  |  |  |  |
| 9                                                                          | <b>Salaries</b>         | 285,000€       | 335,000 € | 392.000 € | 643,000€         | 543,000€  |  |  |  |  |  |
| 10                                                                         | <b>Utilities</b>        | 25,300 €       | 64,500€   | 89,000€   | 95,000€          | 80,000€   |  |  |  |  |  |
| n                                                                          | <b>Materials</b>        | 123,000 €      | 153,000 € | 175,000€  | 250,000€         | 210,000€  |  |  |  |  |  |
| 12                                                                         | Administration          | 32.500 €       | 45.200€   | 56.200€   | 72,000€          | 64,200€   |  |  |  |  |  |
| п                                                                          | Other                   | 12,200€        | 11,000€   | 15,320 €  | 21,000€          | 19,500€   |  |  |  |  |  |
| 14                                                                         |                         |                |           |           |                  |           |  |  |  |  |  |
| 15                                                                         | <b>Total Expenses</b>   | 478,000€       | 608,700€  | 727,520€  | 1,081,000 €      | 916,700€  |  |  |  |  |  |
| 16                                                                         |                         |                |           |           |                  |           |  |  |  |  |  |
|                                                                            | <b>Profit (Loss)</b>    | 8,000€         | 11,800€   | 65,480€   | 9,000€           | -71,600 € |  |  |  |  |  |
| 18                                                                         |                         |                |           |           |                  |           |  |  |  |  |  |
|                                                                            | %Profit (Loss)          | 1.65%          | 1.90%     | 8.26%     | 0.83%            | $-8.47%$  |  |  |  |  |  |

Fig. 2. Running Example: A Simple Project Management System

Let us use Figure 2 to introduce an important concept: We call a rectangular fragment of a spreadsheet a functional block, if it corresponds to a function in the modeled situation. For instance, cells [B6:D6] model the revenues as a function on the years 2012-2014. Cells and functional blocks are the basic building blocks of spreadsheet models and therefore the natural domains of assessment.

# *B. Assessment is Intensional*

The following can be considered typical assessment statements in the context of Figure 2:

- *i*) "*Row [6] looks good.*"
- *ii*) "*The revenues look good.*"
- *iii*) "*I like this* [points to cell [D17]] *but that* [points to cell [F17]] *is a disaster.*"
- *iv*) "*I like the profit/loss in 2014 but of course not the expected one in 2016.*"

On the surface, the first statement refers to a row in the spreadsheet, but if we look closer, then we see that this cannot really be the case, since if we shift the whole spreadsheet by one row, then we have to readjust the assessment. So it has to be about the intended meaning of row [6], i.e., the development of revenues over the years. Indeed we can paraphrase *i*) with *ii*) — another clue that the assessments are really about situations modeled by a functional block in the spreadsheet. But assessments are not restricted to functional blocks as statements *iii*) and *iv*) only refer to individual cells. Note again that the statements are not about the numbers 65,480 and - 71,600 (numbers in themselves are not good or bad, they just are). Here the assessment seems to be intensional, i.e., about the intension "the profit in 2014/6" rather than the extension. Another way to view this is that the latter two assessments are about the argument/value pairs 2014/65,480 and 2016/-71,600.

We will make this view the basis of our treatment of assessment: We need to have a model of spreadsheets, which can capture the intensional level, so that we can assess it. In the next section (part III-A) we will present spreadsheets with a structured background ontology that captures the spreadsheet intention, and in IV-A we show how we can extend that for assessing spreadsheet values and functional properties.

## *C. Assessment is Personal*

But there is another aspect of assessment we need to model: assessments depend on context and who assesses the situation. Indeed example *v*) below shows a statement relating assessments by three stakeholders – arguably enabling the addressee of the statement to form their own assessment from that.

*v*) "*Upper Management will be happy about the leftover funds in [nn] that they can now use elsewhere, but the PI of the project will be angry that he got less work out of the project than expected. Not to mention the funding agency; they cannot be told of this at all, because it violates their subsistence policy.*"

In particular, we cannot tie assessments rigidly to particular cells and functional blocks, but need a setup, where assessments are objects in their own right that can be "applied" to cells and functional blocks. We consider these "assessment objects" as reified background knowledge about values and functions of the model expressed in the spreadsheet.

#### *D. Assessment is Computational*

Finally, we note the obvious: An assessment is computed on the values in the respective cell or functional block – according to the specification in the "assessment object" we have stipulated above.

All of these requirements do not fit with the conventional approach to extending spreadsheets by macros in the scripting language of the application (e.g. .Net for Excel or Java for LibreOffice). Instead we make use of a semantic framework we have previously developed and which we will present now.

#### III. THE SEMANTIC ALLIANCE FRAMEWORK

The entry point for the Semantic Alliance Framework we use as a basis for our assessment service, is the realization that spreadsheets per se only represent the data and computation layers of a model, and leave the intended meaning and the background knowledge about the situation modeled in the spreadsheet implicit – usually hinted at in the "legend" cells – see [6] for details.

#### *A. Semantic Illustration*

To remedy this shortcoming, we give the spreadsheet creators the opportunity to document the background knowledge – not in a human-readable "manual", but in a machine-actionable structured background ontology<sup>2</sup> and link meaning-carrying fragments of the spreadsheets to concepts in the background ontology. Figure 3 shows the approach.

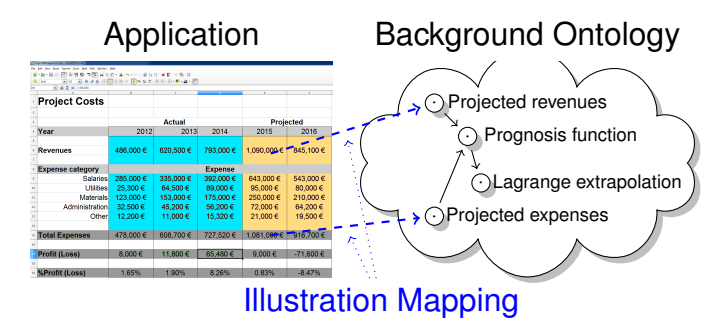

Fig. 3. The Semantic Illustration Architecture

In our system the background ontology is represented in the OMDoc [10] format, a markup format and data model for semi-formal, structured document collections. OMDoc provides a strong, logically sound module system based on structured theory graphs [11]. In contrast to other ontology modeling languages like OWL, the OMDoc format does not commit to a formal logical language, and therefore lacks a native concept of inference but also does not force the author to fully formalize the ontology and to work around the expressivity limitations of the underlying logical system. Instead, OMDoc allows to locally formalize elements - and thus provide partial inference - with whatever formal system is most suitable.

After choosing a representation format for the ontology, the biggest challenge left is how to integrate it with the document and make it usable by the associated services. In [12] ERIKSSON suggested to combine documents and ontologies by "*adding annotations to electronic-documents formats and including the ontologies in electronic documents*" yielding semantic documents. This approach limits the reusability of the ontology for multiple documents that contain the same concepts and poses a problem for maintaining and enhancing the information stored in the ontology. Enhancing the spreadsheet application with functionality to use a local ontology is prohibitively expensive. Therefore, an external ontology that can be used by multiple services and documents seems more sensible and is the approach taken by the Semantic Alliance Framework which will support the Assessment Service. This approach was materialized as the *Semantic Illustration architecture*[13].

We will now give a brief overview of the Semantic Alliance Framework and explain how it supports semantic services as

#### the Assessment Service.

*B. Semantic Alliance Framework*

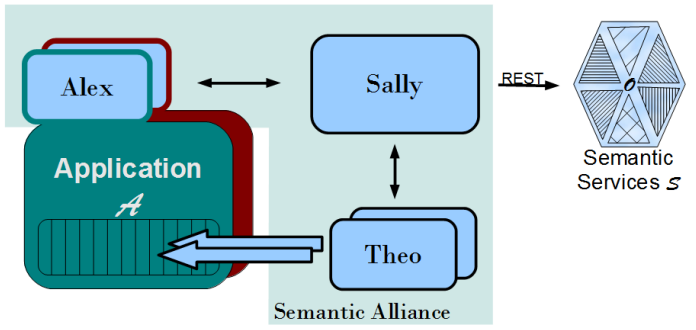

Fig. 4. The Semantic Alliance Framework

The Semantic Alliance Framework is an architecture and software framework for semantic allies  $3$ . It combines an invasive approach that allows users to profit from semantic technology without leaving their accustomed work-flows and tools with an application-independent way of extending applications with knowledge management technologies. The Semantic Alliance Framework provides the foundation for the development of the Assessment Service. As we will see later on, it offers functionality to tap into the user's interactions with the document and to provide meaningful services in the appropriate context while giving the user the impression of (almost) perfect integration with the host application.

The Semantic Alliance Framework works by mashing up the GUIs of the knowledge management systems and applications themselves. The Semantic Alliance Framework has three big components (see Figure 4):

- Sally: The main component of the mashup enabler, integrates the functionality of the application  $A(e.g.,\)$ spreadsheet application) and the semantic services  $S(e.g., )$ Assessment Service) into a joint user interface and interaction model.
- Alex: The application  $A$  is extended by a slim API (Application Programming Interface) "Alex" that reports and executes relevant user interactions within  $A$  (e.g. cell clicks in spreadsheets) to and from Sally.
- Theo: A screen-area manager that enables invasive design.  $S$  supplied content is embedded as a pop-up into the GUI of A.
- Semantic Services: Independent components which merge and process information from multiple sources including the machine-actionable ontology, the application A and external sources, and return the result to the user through Sally (e.g. The Definition Service, which is offered through the Semantic Alliance Framework, when invoked, returns the definition of a concept associated with a spreadsheet cell e.g. When the user asks for the

<sup>2</sup>We will use the term "ontology" in its broad meaning, where it stands for "a representation of the objects in a given situation, and their relations to each other".

<sup>&</sup>lt;sup>3</sup>Semantic allies are semantic systems that complement existing software applications with semantic services and interactions based on a background ontology.

definition of cell E15, he gets the definition of the concept *Projected Expenses*.)

Note that the Semantic Alliance Framework relies on the semantic illustration architecture – the machine-actionable background ontology is the basis for the semantic services and the illustration mapping (the green dashed arrows in Figure 3) show which parts apply at a given point in the spreadsheet. But from the point of view of the Semantic Alliance Framework, the background ontology is encapsulated into the semantic (web) services reducing the knowledge integration problem to a mashup of (web) services (this is what the Sally component does).

## IV. THE VALUE ASSESSMENT SERVICE

In this section we will give a brief overview of how the Assessment Service is integrated into the Semantic Alliance Framework, describe the interaction between the user and the service, and discuss about the representation and computation of assessments with theory graphs. An assessment service differs from – say – a definition lookup service which only relays and aggregates parts of the background ontology, in that it has to compute a verdict about spreadsheet data based on the background ontology and feed it back to the user in an intuitive way.

#### *A. Representing/Computing Assessments in Theory Graphs*

The Semantic Alliance Framework organizes the background ontology into theories – collections of concept definitions together with statements of properties of and relations between the objects denoted by these concepts. Theories are connected by views – meaning-preserving mappings that allow to interpret objects from the source theory as objects of the target theory. The theory-graph paradigm in OM-Doc/MMT [10], [11] gives us a powerful, modular/objectoriented representation framework for formal and informal mathematical knowledge. Crucially, OMDoc/MMT allows for parametric theories and embedded computation in the MMT web service [14]: Representing assessment knowledge in (collections of) theories that can be connected to cells and functional blocks in spreadsheets meets the requirement of "object-like" assessment knowledge from II-C. The objectoriented/parametric nature allows us to make general theories of "assessment patterns" and specialize them in the illustration mapping – the Sally component that operationalizes it also contains an "abstract spreadsheet model" that can store concrete parameters.

Let us make this concrete with an example from Figure 2. Say we want to assess the projected profits with the intuition that profits are good as long as they are positive. As we want to assess a value in a functional block, we use a general assessment theory that takes a function  $f$  and an argument  $p$  as parameters. For the assessment of the value in cell F17] we instantiate f to the profit function  $\pi$  and p to the year 2016 As  $\pi$  is the target concept in the background ontology for the functional block [B17:F17] under the illustration mapping and 2016 the argument of the functional block [B17:F17]. These

instantiations were already in effect in the abstract spreadsheet model. For the particular assessment in our example, we make use of the "positive-balance-is-good" theory and bind it to the functional block [B17:F17]. This theory can be constructed by simply instantiating the general theory of "monetary quantities", which inherits from "real numbers" (from elementary math). We obtain a comparison operator the general theory of "partially ordered sets" (also from general math) and instantiate the base of comparison (a parameter in our assessment model) to the real number zero. Given this illustration binding, the MMT API can instantiate all parameters in the formulae in the various theories and compute<sup>4</sup> the assessment value. Here, the computation amounts to  $\pi(2016) = -71.600 \in \mathbb{R}$  which is negative, leading to a negative assessment.

Note that we only had to provide the "positive-balance-isgood" theory<sup>5</sup> and extend the illustration mapping to get the assessment for the full functional block – all other theories were so general that we can assume them to pre-exist in a spreadsheet in the Semantic Alliance.

## *B. Integration into the Semantic Alliance Framework*

The Assessment Service is just one of the many semantic services [8] offered through the Semantic Alliance Framework. For the purpose of this example, we will use LibreOffice Calc [15] as our host spreadsheet application and the document illustrated in Figure 2 as our running example.

The service registers itself with the framework at initialization and is available to the user each time he tries to assess a semantic object that is linked to an assessment rule.

When the Assessment Service is invoked on a cell range, it collects information from the spreadsheet application regarding the selected object, merges it with knowledge from the ontology, and it runs the assessment for the concrete values in the document as described above.

#### *C. User Interaction*

The Assessment Service addresses both assessment needs: to be able to assess a value and the purpose. The former refers to an interaction on cell level, the latter requires an interaction concerning a functional block. Therefore, the Assessment Service supports three operations from the user's point of view:

- Assess a cell
- Assess a functional block
- Clear assessment results (i.e., revive the original spreadsheet state)

In order to assess the value of a cell, the user rightclicks on a cell and selects the Assessment Service from the list of services offered by the framework for that particular object (see Figure 5). At this point, the service mashes-up

<sup>&</sup>lt;sup>4</sup>In the declarative OMDoc/MMT framework nothing restricts the computation to two-value "good/bad" assessments: Instead of a predicate, we can specify functions into any assessment scale without changing the framework.

<sup>5</sup>Arguably, this theory is rather general as well. In our (admittedly limited) experience assessment is governed by a tractable number of theories that correspond to a limited number of assessment stereotypes.

information about the selected object from the spreadsheet and the knowledge base, and returns the result of the associated assessment theory evaluated for the object.

The result of an assessment is shown to the user by highlighting the assessed cell or cell ranges in bright green for a positive result, and in bright red for a negative result. At this point, LibreOffice locks down the sheets containing the colored cells so that no modification is possible. We can see the result of assessing the Projected Profit for the year 2016 in Figure 5.

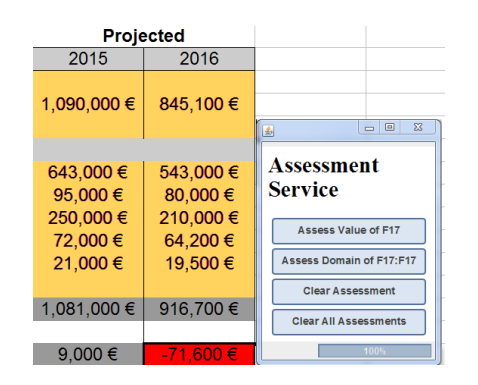

Fig. 5. Assessed Projected Profit

The process of assessing an entire functional block is almost identical. After the range is selected and the Assessment Service is invoked, the system checks if the selected domain represents one homogeneous functional block. If there are cells in the block that are associated with a different concept i.e. a different intended function, we cannot assess the block. If this sanity check passes, the process continues as in the case of the single cell assessment.

After performing an assessment, the spreadsheet cannot be edited by the user. This locking is performed in order to offer the user the possibility of returning the spreadsheet document to a pre-assessment state. The option to clear the result of the last assessment or all the assessment results is offered to the user by the Assessment Service. After clearing all the results, the user can edit the document without any restrictions.

Our assessment service provides a simple, intuitive interface that hides the formal theory structure and the evaluation of arbitrarily complex assessment rules. The theory graph that is the basis of the service can be easily extended with new assessment rules with a minimal implementation cost while incrementally increasing the value of the entire system.

## V. USE CASES

In this section we take a closer look at our running example and see how the Assessment Service could be used in a real life scenario. While this is no substitute to a user-centered evaluation, it already gives us an indication of the potentials of the new technology.

A strong point of our theory-graph-based approach is that it can handle different assessments – even adversarial ones – simply selecting different theories and views; composition and computation are supplied uniformly by the OMDoc/MMT

framework. We expose this this by assuming two users of the same spreadsheet document, John and Robert. Neither of them is the author of the document, but both rely on it for assessing the evolution of the company department modeled by the spreadsheet.

John is a young manager who has just taken over the department. He is in charge of managing the project's team, schedule, and budget. On his first day on the job, John received the spreadsheet document in Figure 2. His challenge lies in understanding the data contained in the spreadsheet document and determining if there are changes needed to the division's budget structure and business plan.

Robert, John's boss, is in charge of managing multiple divisions. He uses the same spreadsheet document, created by John's predecessor, to obtain an overview of the project's expenses state and to decide if an intervention in the management of the department is necessary.

In essence, both users, have to make decisions based on the information in the document in Figure 2, but neither of them has a full understanding of the data in the spreadsheet.

# *John's Assessments*

John wants to maximize resource consumption in order to maximize growth and the division's potential market value, while maintaining a profit margin. As we have already discussed, it would be extremely difficult for our young manager to get a full understanding of the spreadsheet's meaning by just analyzing the raw data contained in the document. In this fortunate case, the electronic ledger is accompanied by a background ontology and a set of assessment theories developed by its creator, John's predecessor.

The first step our manager takes is to analyze the current and expected profits. After selecting the "Actual Profit" functional block, the Assessment Service gives him two options, to assess the individual cells or to assess the functional block as a whole. He decides to first go for the former. After having opted for "Assess Value", the entire "Actual Profit" block is colored in bright green, as we can see in Figure 6. This result is reassuring to John, but he still wonders why this is. Answering "Why the assessment is positive?" is left to a future service. A close inspection of the assessment theory confirms John's suspicion: An actual profit is positively assessed if its value is positive.

Now, John opts for "Assess Domain" to assess the entire functional block "Actual Profit", and again, the whole block is colored in green, reflecting the fact that the profit has increased over time.

|    | <b><sup>15</sup></b> Total Expenses  | 478,000 € | 608.700€ | 727.520€ | 1.081.000 € | 916.700€      |
|----|--------------------------------------|-----------|----------|----------|-------------|---------------|
| 16 |                                      |           |          |          |             |               |
|    | Profit (Loss)                        | 8.000 €   | 11.800 € | 65.480€  | 9.000 $\in$ | $-71.600 \in$ |
|    |                                      |           |          |          |             |               |
|    | <sup>19</sup> <i>%</i> Profit (Loss) | 1.65%     | 1.90%    | 8.26%    | 0.83%       | $-8.47%$      |
|    |                                      |           |          |          |             |               |

Fig. 6. Assessed Actual Profit Block

John turns his attention to the Projected Profit functional block and runs the Assessment Service on the cell representing the Projected Profit for the year 2016. The result is negative

(see Figure 5). This requires John to take a closer look at the business plan of the division and determine if the decisions taken by his predecessor were sound.

Using the Assessment Service has enabled John to enhance his decision making process and to direct his attention into the right direction. He can now take a closer look at the critical points of the business plan and decide if a restructuring is necessary.

# *Robert's Assessments*

Now, we look at assessing data in our document from Robert's point of view.

Although both Robert and John want to make profit, they have slightly different views on how this should be achieved. For instance, Robert has a different idea on how a profit should grow, when it should be allowed to transform into a loss, and how it should evolve over time. This difference is realized via associating distinct cell ranges with different assessment theories. The switch in perspective can be easily implemented by allowing users to choose and edit the mapping between cells and functional blocks and assessment theories and by storing the mapping in a private extension.

Robert starts by assessing the Actual Profit expressed in percentages of the Revenues. He considers that a division is reaching its target if the profit grows faster than the Dow Jones Industrial Average. He selects the entire Actual Profit block and chooses the "Assess Domain" service. Unfortunately, the whole block is colored in red in turn. Robert worries that the results of this division might have a negative effect on the company's public appearance and stock value.

When assessing the Projected Profit block, Robert discovers another problem. Again, the projected profit for the year 2016 raises a red flag. He decides to further investigate the issue and to talk with his new subordinate in order to create a viable future for this division. If all the assessments would have been positive, i.e., the blocks would have been colored green, Robert would have been assured that the department John is managing is faring well and he could have focused his attention somewhere else.

Robert and John are both worried that the division is not reaching its full potential and they now know that something has to be done about that, but they are grateful that the Assessment Service has helped them in taking a fast decision on what problem area requires their interest.

## VI. CONCLUSIONS & FUTURE WORK

We have presented a knowledge-based approach to assessment in spreadsheets and reported on our experiences of implementing an assessment service in the Semantic Alliance Framework. Given a small set of carefully constructed "assessment theories" (constructed by OMDoc/MMT specialists) and a larger set of theories that specify the background knowledge about the domain modeled by the spreadsheet (created by domain specialists), individual assessment views can be set by linking to specific theories in the illustration mapping (set up by each user). From these the MMT web service can compute assessments and visualize them to the spreadsheet user. Extended by assessment knowledge, spreadsheet-based models can in turn act as decision support systems.

## *Future Services*

In the presented use case example, one question was repeatedly raised during assessment in the use case in Section V: *Why is this assessment positive/negative?*. This question is multifaceted. One the one hand, it is concerned with how the assessment theory is defined, but on the other hand, it is concerned with the factors that determined the assessment to have a positive or negative result. The following two envisioned services will attempt to tackle both issues.

*Assessment Explanation:* The first aspect of understanding the result of an assessment is understanding the assessment theory behind it. As the computation in the MMT web service is inference-based, we can generate explanations of every step of the computation and the assessment. In fact it should be relatively simple to generate assessment explanations specific to the particular cell or functional block, since the MMT API has access to all parameter instances.

*Assessment of Dependencies:* Recall the two tasks of a DSS mentioned in the introduction. With the assessment service presented in this paper, we have only addressed the first one. Finding remedies based on the assessments still remains unaddressed.

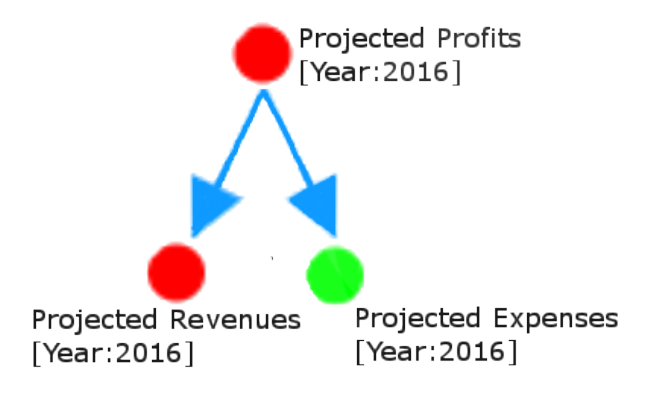

Fig. 7. Assessment of Dependencies

It is conceivable that the information in the assessment can be used for pinpointing causes of negative assessments and thus problems the remedies might attack.

Consider for instance the cell F17 in the running example, which represents the Projected Profit for the year 2016. The Projected Profit is defined as *Projected Revenues* - *Projected Total Expenses*. It makes sense to trace the assessments through the dependency tree in an attempt to gather more insight about the assessment's result.

In Figure 7 we can see the definition graph for the negatively assessed cell F17 for the Projected Profit in year 2016. The node associated with Projected Revenue for the year 2016 is colored in red, meaning that it was also negatively assessed, so the problem might be with the revenues.

The JavaScript InfoVis Toolkit[16] provides all the necessary functionality to visualize the dependence graph and the Assessment Service already provides functionality for assessing the individual cells and functional blocks. At this point in time, the only functionality that is required to implement this service is a Formula Parser that would transform spreadsheet formulas into a tree structure. The development of the presented functionality is left for further research.

# ACKNOWLEDGMENT

We gratefully acknowledge that fruitful discussions with Mihnea Iancu: his extensions of the MMT API that made the modular computation of assessments possible. This work has partially been supported by the German Research Council under Grants KO 2428/11-1 and KO 2428/13-1.

### **REFERENCES**

- [1] H. K. Bhargava, S. Sridhar, and C. Herrick, "Beyond spreadsheets: tools for building decision support systems.," *IEEE Computer*, vol. 32, no. 3, pp. 31–39, Jan. 3, 2002, [Online]. Available: http : / / dblp . uni trier . de / db / journals / computer / computer32 . html # BhargavaSH99.
- [2] M. M. Şeref and W. L. Ahuja Ravindra K. Winston, "Spreadsheet-based decision support systems," English, in *Handbook on Decision Support Systems 1*, ser. International Handbooks Information System, Springer Berlin Heidelberg, 2008, pp. 277–298, ISBN: 978-3- 540-48712-8, DOI: 10.1007/978-3-540-48713-5 14.
- [3] V. Toader and V. R. Rus. (2014). Spreadsheet-based decision support systems. [Online; accessed 26-January-2014].
- [4] T. SH Teo and M. Tan, "Quantitative and qualitative errors in spreadsheet development," in *Proceedings of the 30th Hawaii International Conference on System Sciences: Information System Track-Organizational Systems and Technology - Volume 3*, ser. HICSS '97, Washington, DC, USA: IEEE Computer Society, 1997, pp. 149–, ISBN: 0-8186-7743-0, [Online]. Available: http://dl.acm.org/citation.cfm?id=938435.938681.
- [5] K. Rajalingham, D. R. Chadwick, and B. Knight, "Classification of spreadsheet errors," *CoRR*, vol. abs/0805.4224, 2008.
- [6] A. Kohlhase and M. Kohlhase, "Spreadsheets with a semantic layer," *Electronic Communications of the EASST: Specification, Transformation, Navigation – Special Issue dedicated to Bernd Krieg-Brückner on the Occasion of his 60th Birthday*, vol. 62, T. Mossakowski, M. Roggenbach, and L. Schröder, Eds., pp. 1–20, 2013, [Online]. Available: http://journal.ub.tu-berlin.de/ eceasst/article/view/870.
- [7] A. V. Toader, *Assessment service for spreadsheet documents*, Bachelor's Thesis, 2014.
- [8] C. David, C. Jucovschi, A. Kohlhase, and M. Kohlhase, "Semantic Alliance: a framework for semantic allies," in *Intelligent Computer Mathematics*, J. Jeuring, J. A. Campbell, J. Carette, G. Dos Reis, P. Sojka, M. Wenzel, and V. Sorge, Eds., ser. LNAI, Berlin and Heidelberg: Springer Verlag, 2012, pp. 49–64, ISBN: 978-3-642-31373-8, [Online]. Available: http://kwarc. info/kohlhase/papers/mkm12-SAlly.pdf.
- [9] C. Jucovschi, "Towards an interaction-based integration of mkm services into end-user applications," in *Intelligent Computer Mathematics 2014*, S. Watt, J. Davenport, A. Sexton, P. Sojka, and J. Urban, Eds., ser. Lecture Notes in Computer Science, Springer, 2014, pp. 344–356, ISBN: 978-3-319-08433-6, [Online]. Available: http://arxiv.org/abs/1403.5058.
- [10] M. Kohlhase, OMDOC  *An open markup format for mathematical documents [Version 1.2]*, ser. LNAI 4180. Springer Verlag, Aug. 2006, [Online]. Available: http: //omdoc.org/pubs/omdoc1.2.pdf.
- [11] F. Rabe and M. Kohlhase, "A scalable module system," *Information & Computation*, vol. 0, no. 230, pp. 1– 54, 2013, [Online]. Available: http://kwarc.info/frabe/ Research/mmt.pdf.
- [12] H. Eriksson, "The semantic-document approach to combining documents and ontologies," *International Journal of Human-Computer Studies*, vol. 65, no. 7, pp. 624 –639, 2007, Knowledge representation with ontologies: Present challenges - Future possibilities, ISSN: 1071- 5819, DOI: http://dx.doi.org/10.1016/j.ijhcs.2007.03. 008.
- [13] A. E. Kohlhase and M. Kohlhase, "Semantic transparency in user assistance systems," in *Proceedings of the 27th ACM International Conference on Design of Communication*, ser. SIGDOC '09, Bloomington, Indiana, USA: ACM, 2009, pp. 89–96, ISBN: 978-1- 60558-559-8, DOI: 10.1145/1621995.1622013.
- [14] F. Rabe, "The MMT API: A Generic MKM System," in *Intelligent Computer Mathematics*, J. Carette, D. Aspinall, C. Lange, P. Sojka, and W. Windsteiger, Eds., ser. Lecture Notes in Computer Science, Springer, 2013, pp. 339–343, ISBN: 978-3-642-39319-8, DOI: 10.1007/ 978-3-642-39320-4.
- [15] *Libreoffice*, http://www.libreoffice.org/, [Accessed on 21-April-2014].
- [16] *Javascript infovis toolkit*, http://philogb.github.io/jit/, [Accessed on 21-April-2014].